# IPM How-to Videos

Unser Team hat Videos erstellt, die Sie bei der Nutzung des Produkts unterstützen.

Wählen Sie das Thema, das Sie interessiert, klicken Sie bei Bedarf auf das entsprechende Kapitel und sehen Sie sich das Video an!

Vergessen Sie nicht, die Untertitel zu aktivieren, wie auf dem Bild unten gezeigt.

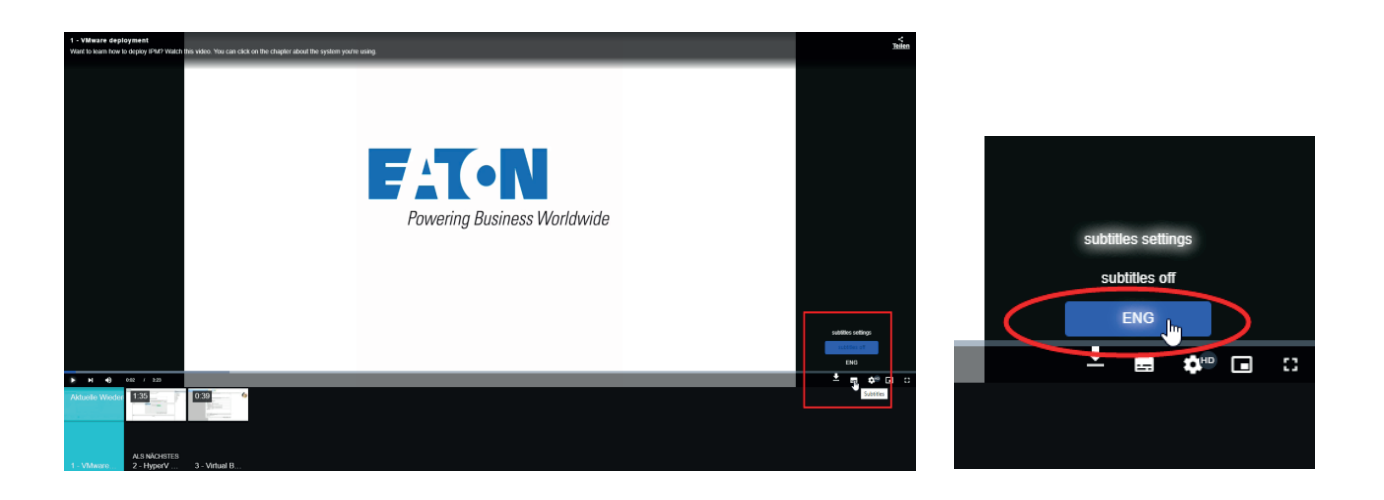

## IPM Bereitstellung

Klicken Sie auf das Kapitel über das System, das Sie verwenden. Link: [IPM Bereitstellung](https://players.brightcove.net/1302165871001/rkK1khhm_default/index.html?playlistId=1729455708305166601)

#### IPM Konfiguration

Klicken Sie auf das Kapitel über den Konfigurationsschritt, über den Sie mehr erfahren möchten. Link: [IPM Konfiguration](https://players.brightcove.net/1302165871001/rkK1khhm_default/index.html?playlistId=1729470788562536791)

## IPM Automatisierungskonfiguration

Klicken Sie auf das Kapitel über die Art der Automatisierung, die Sie konfigurieren möchten. Link: [IPM Automatisierungskonfiguration](https://players.brightcove.net/1302165871001/rkK1khhm_default/index.html?playlistId=1729532438667685803)

## IPM Asset Management

Klicken Sie auf das Kapitel über den Schritt des Asset Managements, über den Sie mehr erfahren möchten. Link: [IPM Asset management](https://players.brightcove.net/1302165871001/rkK1khhm_default/index.html?playlistId=1729538270737273095)

Upgrade IPM

Erfahren Sie, wie Sie IPM 2 upgraden können. Link: [Upgrade IPM](https://players.brightcove.net/1302165871001/default_default/index.html?videoId=6303344313001)

## IPM speichern und wiederherstellen

Erfahren Sie, wie Sie Ihre Konfiguration und Einstellungen speichern und wieder in den IPM 2 importieren können.

Link: [IPM speichern und wiederherstellen](https://players.brightcove.net/1302165871001/default_default/index.html?videoId=6303346048001)

## Generieren eines Wartungsberichts für IPM

Dieses Video zeigt Ihnen, wie Sie den Wartungsbericht erstellen. Link: [Generieren eines Wartungsberichts für IPM](https://players.brightcove.net/1302165871001/default_default/index.html?videoId=6303346434001)

#### Nutzung des IPM Helpcenters

Hier erfahren Sie, wo Sie das Helpcenter finden und wie Sie es nutzen können. Link: [Nutzung des IPM Helpcenters](https://players.brightcove.net/1302165871001/default_default/index.html?videoId=6303349874001)

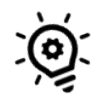

# Tipps, bevor Sie starten:

• Aktualisieren Sie Ihre Netzwerkkarte auf die neueste Firmware, im Falle der Network-M2 ist mindestens die Firmware 2.1.5 erforderlich.

• Alle Ihre USV Systeme (PDU, ATS) besitzen eine IP Adresse im selben Netzwerk und Sie haben die passenden Benutzerdaten und Passwörter zur Hand.

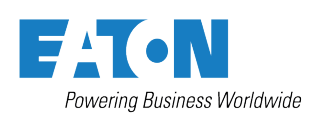

**Eaton** EMEA Hauptverwaltung Route de la Longeraie 7 1110 Morges, Schweiz Eaton.eu

 $°$  2022 Eaton Alle Rechte vorbehalten Juni 2022

Eaton ist ein eingetragenes Warenzeichen.

Alle anderen Handelsmarken sind Eigentum ihrer jeweiligen Besitzer.

Folgen Sie uns in den sozialen Netzwerken und erhalten Sie aktuelle Produkt- und Supportinformationen.

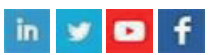